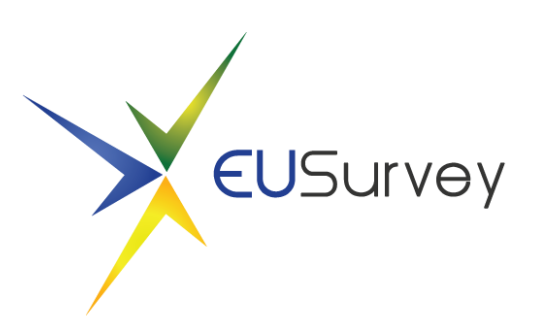

# How to design a survey to publish the results with or without personal information

August 9, 2016

### Table of Contents

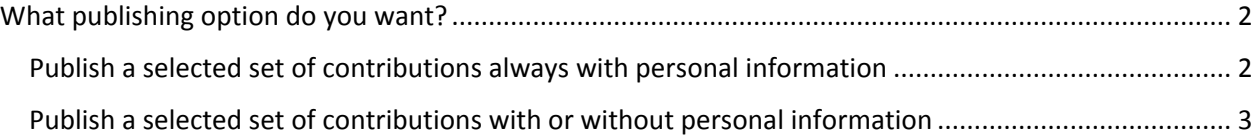

## <span id="page-1-0"></span>What publishing option do you want?

When creating a questionnaire, most of the time, you are interested in the personal information of your participants. However, they might not want this information to be published along with their actual contribution.

As EUSurvey offers the possibility to publish your results, find here a description on how to design the questionnaire in a way to publish the answers without violation of the privacy agreement with your participant.

The way of publishing the results of your survey depend crucially on the following aspects:

- 1. What information do you want to publish
- 2. What contributions do you want to publish
- 3. What privacy statement applies to your survey

Especially the third point is important. It is always a good idea to inform your participants how you will handle their personal information.

Usually there are two ways of asking the participant whether they agree to publish their contribution with or without their personal data:

### <span id="page-1-1"></span>Publish a selected set of contributions always with personal information

If you want to publish only those contributions where the participant agreed, the questionnaire could look like this:

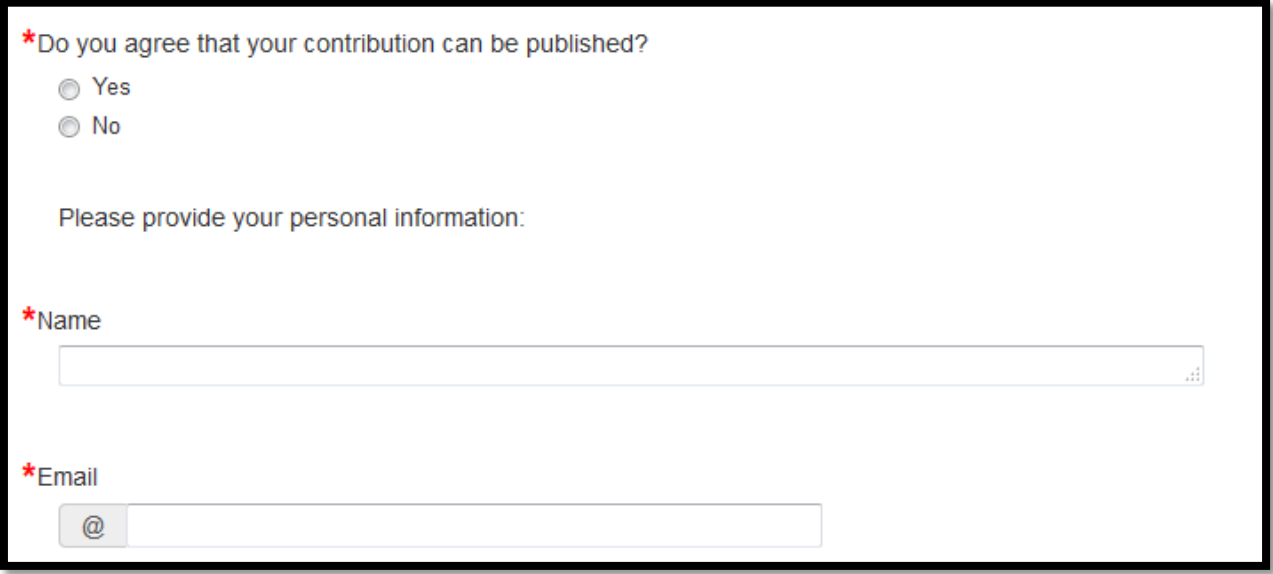

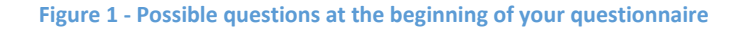

When actually publishing the results from the Properties page, you can then filter the results to be published by:

- Questions to be published
- Contributions to be published regarding the answers given in the questionnaire

Hence you can choose to publish only those contributions where the user selected "Yes" to the question "Do you agree that your contribution can be published". You can achieve this by selecting the following choices in the "Edit Publish Results" dialog on the Properties:

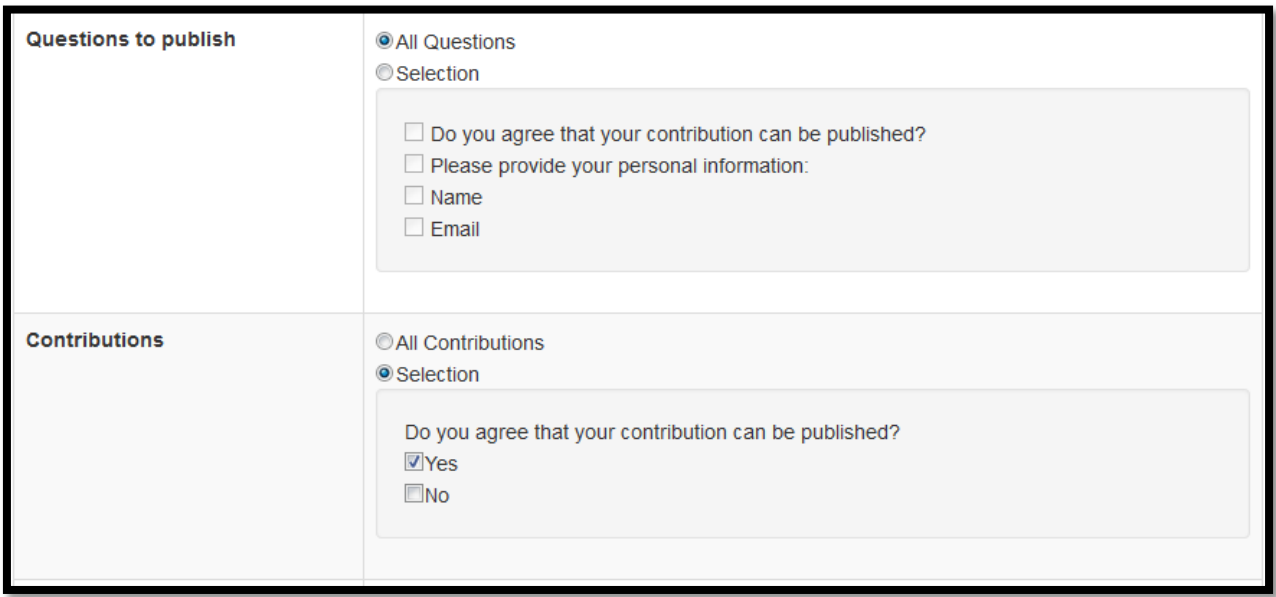

**Figure 2 - Publish results setting. All questions will be published and only those contributions who selected Yes**

The questions to publish are all questions, including the "Name" and "Email" field. However, the contributions to publish will only be those where the participant agreed to publish the contribution.

### <span id="page-2-0"></span>Publish a selected set of contributions with or without personal information

One can imagine another way to publish the results which will basically offer three options for the participants.

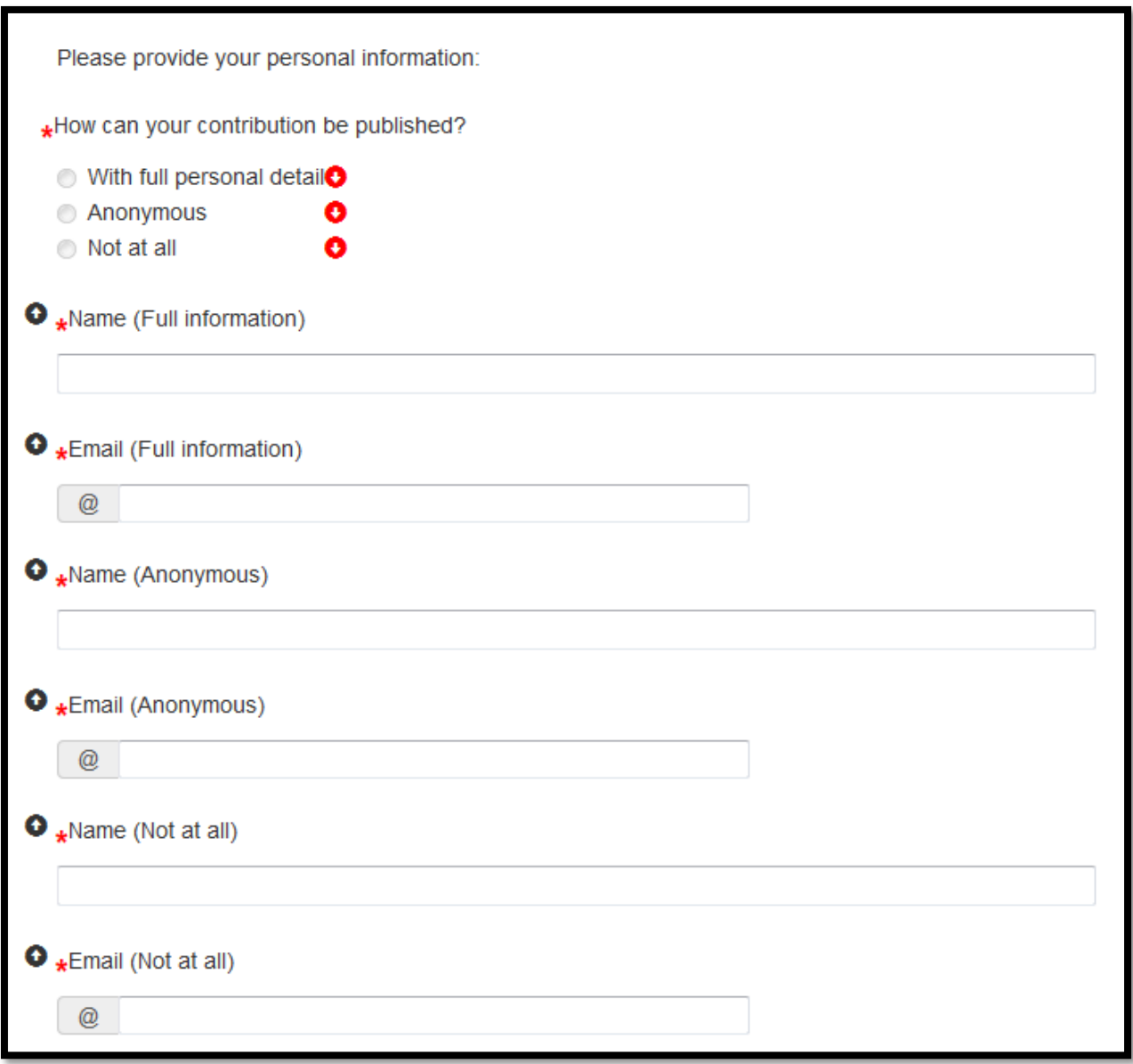

**Figure 3 - Possible questions at the beginning of your questionnaire**

In order to collect all personal information but to still fulfil the publication wish of the participant, you can use the dependency feature to design the questionnaire like this:

Create a single choice question as indicated in the image above. Then create and duplicate the freetext question asking for the personal information, in this case Name and Email address. At this point, we recommend using different identifiers for the freetext questions to be able to differ between them. The identifiers of a freetext element can be changed in the "Advanced" tab of the question editor.

From each of the three options of the single choice question, set a dependency to the respective personal information questions.

When publishing the results, choose the following settings:

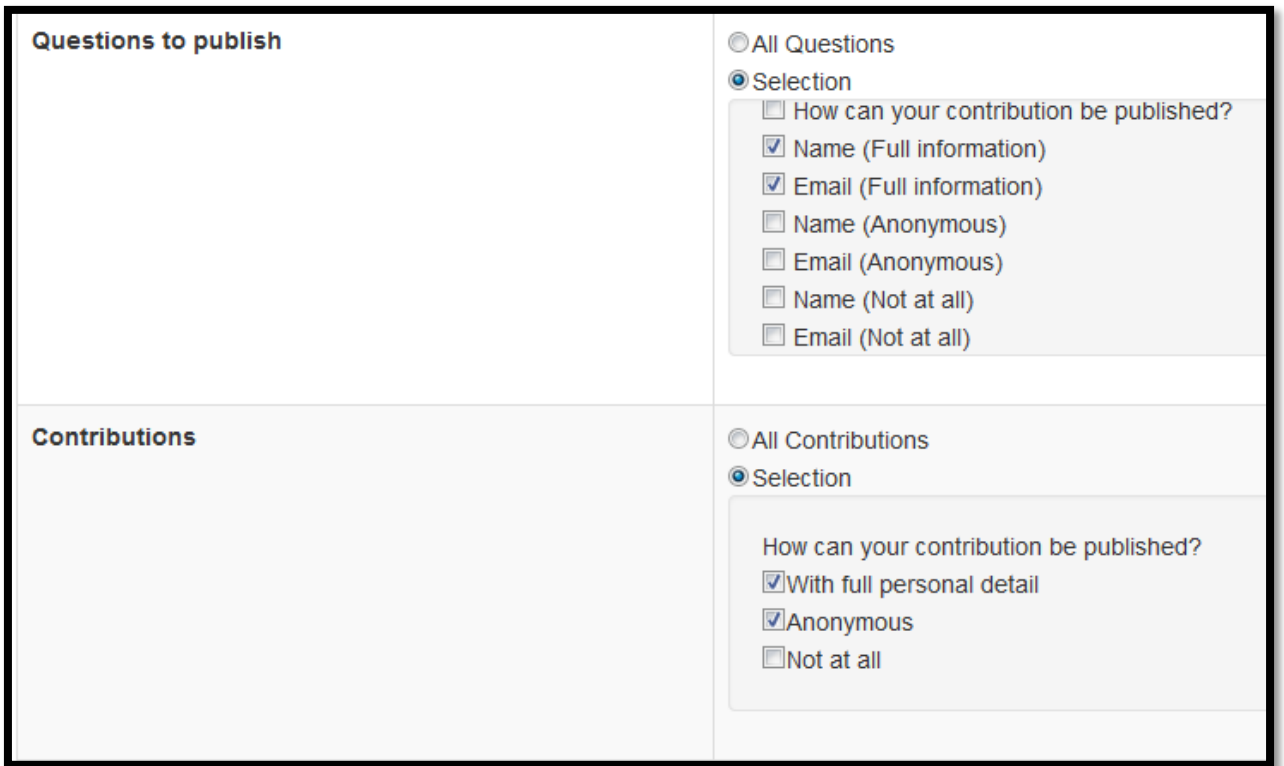

**Figure 4 - Publish results setting**

The "Questions to publish" selection will let you choose which questions will be published at all. By only choosing the first "Name"/"E-mail" freetext questions (Full information), the input by users who chose "Anonymously" and "Not at all" will not be visualized in the published results.

The "Contributions" selection will only publish those contributions, where the participant selected "With full personal detail" and "Anonymous". The contributions with "Not at all" will not be part of the published results. In this case only the contributions will be published where the participant agreed to publish the results – with or without personal data.